# OTCnet Presents: User Provisioning and Other Enhancements for OTCnet Release 4.8

#### To join today's session:

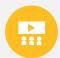

MS Teams Link: <a href="https://events.teams.microsoft.com/event/a6ba86bf-4acd-45be-b0e1-afca36985c60@d5fe813e-0caa-432a-b2ac-d555aa91bd1c">https://events.teams.microsoft.com/event/a6ba86bf-4acd-45be-b0e1-afca36985c60@d5fe813e-0caa-432a-b2ac-d555aa91bd1c</a>

Or

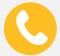

Dial-in to set-up audio

Conference Line: +1 (804) 394-5686 Conference Code: 539774284#

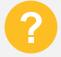

We ask that you enter your questions throughout the presentation into the chat. There will be a 10-minute **Question and Answer session** at the end of the webinar.

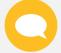

During the Question & Answer session, use the **Teams** chat box and direct your question to '**Everyone**'. Include your name, agency, bureau, and email address.

## Please note this webinar will be recorded We will begin shortly

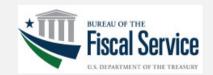

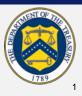

#### **OTCnet Presents: User Provisioning and Other Enhancements** for OTCnet Release 4.8

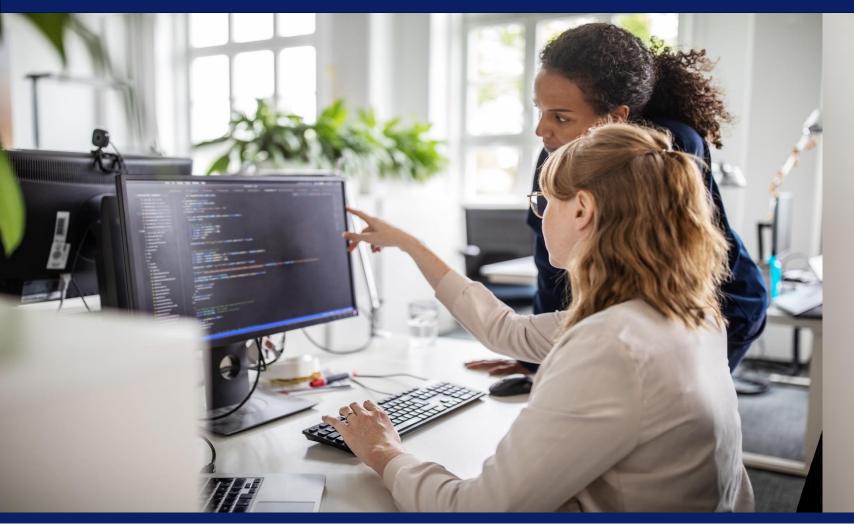

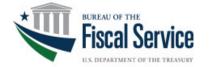

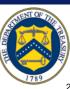

#### **Introduction: The OTCnet Team**

#### **Shanelle Gray**

Deployment Specialist

#### Valya Nikolova

Training Lead

#### **Nabil Lothae**

Senior Specialist

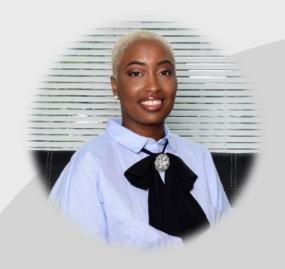

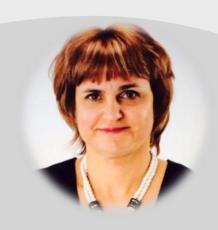

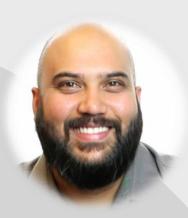

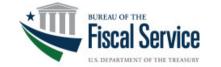

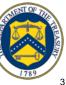

## Agenda

| Timing     | Topic                                                 |
|------------|-------------------------------------------------------|
| 5 minutes  | Overview to R4.8 Enhancements                         |
| 10 minutes | User Provisioning and Other<br>Enhancements           |
| 5 minutes  | Updates on the Fiscal Service 25-by-<br>25 initiative |
| 3 minutes  | Key Takeaways and What's Next                         |
| 10 minutes | Question & Answer Session                             |
| 2 minutes  | Closing Remarks                                       |

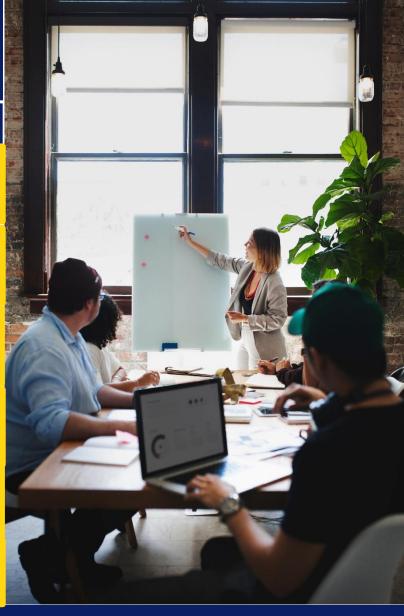

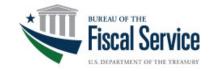

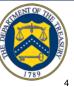

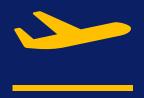

### **Overview to R4.8 Enhancements**

(5 Minutes)

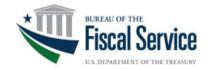

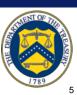

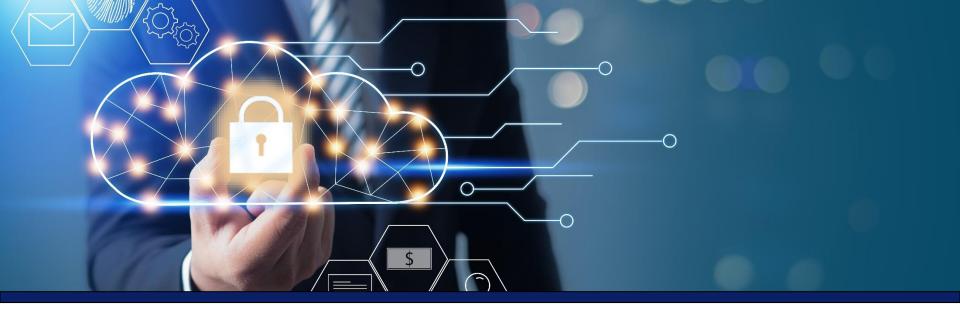

#### **Overview**

The U.S. Treasury Bureau of the Fiscal Service (Fiscal Service) Over the Counter Division (OTCD) is updating the Over-the-Counter Channel Application (OTCnet) to Release 4.8 in February 2024, which introduces updates that impact the user experience.

The objectives of today's webinar are:

- Describe user-facing changes made to systems during Release 4.8.
- Discuss updates on the Fiscal Service 25-by-25 initiative.
- Provide you with an opportunity to interact and ask questions.

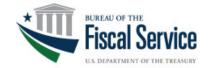

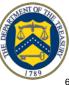

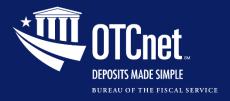

#### **Poll Question**

#### What role best describes you as an OTCnet user?

- Primary Local Security Administrator (PLSA)/Local
   Security Administrator (LSA)
- Check Capture Operator/Lead
- Card Operator
- Deposit Preparer/Approver
- Accounting Specialist
- Other (type in the chat)

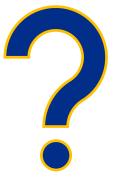

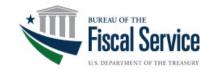

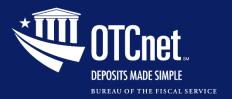

#### **Overview to R4.8 Enhancements**

**User Provisioning Updates** 

**Support for the M440 Card Terminal** 

**OTCnet Local Bridge Upgrade (v2.6.0.2)** 

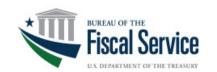

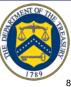

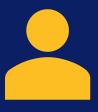

# User Provisioning and Other Enhancements

(10 Minutes)

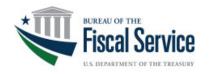

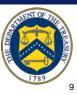

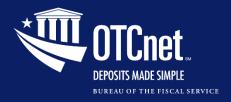

#### Importing User Identity to **OTCnet**

- PLSAs/LSAs will be able to import the user identity to OTCnet
  - After creating an identity for a user and requesting user access for them in SailPoint, and
  - After the user access request is approved by another PLSA/LSA
- Then the PLSA or LSA will add the authorized endpoint(s) and role(s) to the user in OTCnet.

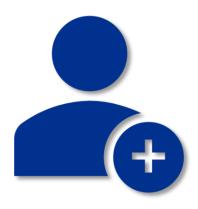

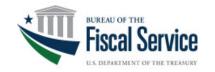

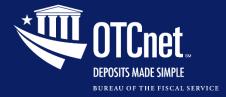

#### Importing User Identity to OTCnet, Continued

 From the OTCnet Home page>Administration>Manage Users, select the Import OTCnet User Identity button.

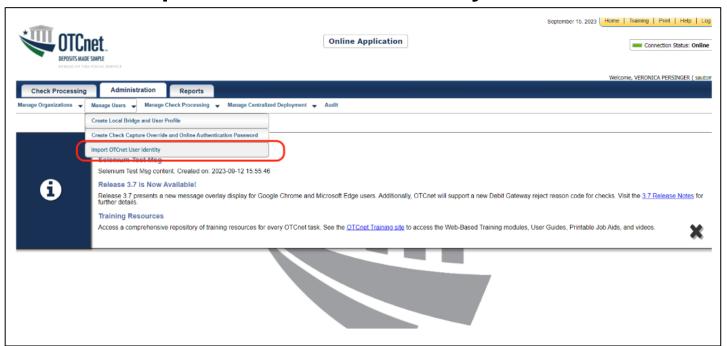

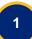

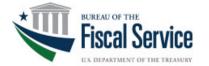

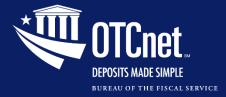

#### Importing User Identity to OTCnet, Continued

- On the Import OTCnet User Identity page, enter one or more email addresses of the users (separated by a space, comma, semicolon, or a new line) whose identity will be imported.
- Then select the Import User button.

| Location: Hume>>Administration>>Menage Uses>>Import OTCnet User Identity                                                                                                    |                    |  |  |  |
|----------------------------------------------------------------------------------------------------|--------------------|--|--|--|
| Import OTCnet User Identity                                                                                                    |                    |  |  |  |
| Users must be setup in SailPoint and assigned to HLO(s) before they can be imported to OTCnet. Please enter the users' email address(es) separated by space, comma, semicolon, and/or new line to import the user identity. |                    |  |  |  |
| mail Address(es):                                                                                                    |                    |  |  |  |
|                                                                                                    |                    |  |  |  |
|                                                                                                    |                    |  |  |  |
|                                                                                                    |                    |  |  |  |
|                                                                                                    |                    |  |  |  |
|                                                                                                    | Cancel Import User |  |  |  |
| Rules of Behavior   Privacy Statement   Accessibility Statement   Contact   Text Version   About                                                                                                    |                    |  |  |  |
| Fiscal Service                                                                                                    |                    |  |  |  |

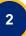

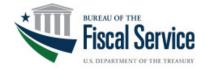

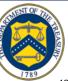

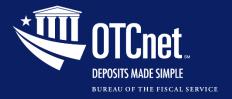

#### Importing User Identity to OTCnet, Continued

- A confirmation page displays alerting that the user identity has been imported and/or if there are errors.
- Select the OK button to return to the OTCnet homepage or the Fix Errors and Reimport button to navigate back to the importing OTCnet user page to fix the errors.

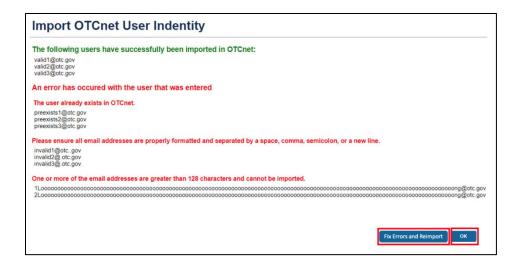

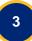

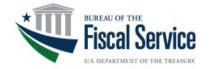

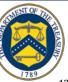

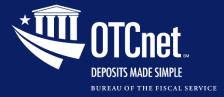

#### **Manage User Account**

- The Manage User Account screen will display read-only information that includes:
  - The OTCnet User ID, and
  - The current endpoint/role assignments.

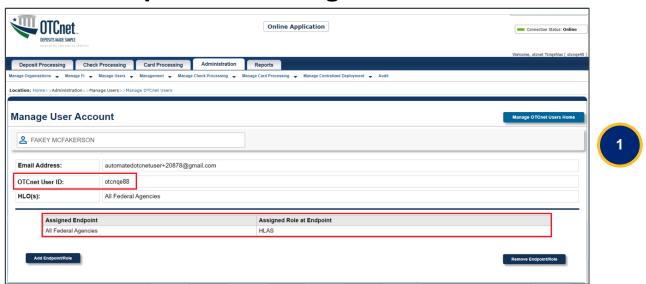

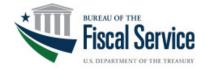

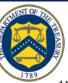

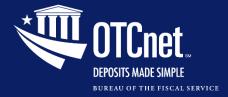

#### **Manage User Account, Continued**

- You can select up to **10 roles** per request.
- You can add another role by selecting the **Add Role** button on the Add/Remove Endpoint screen. The new role will be added to the Selected Role at Endpoint field.

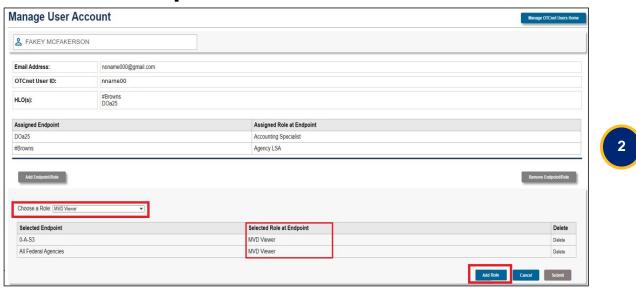

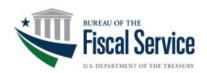

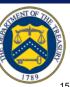

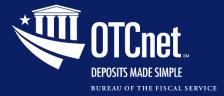

#### **Access Approval Request**

 The Access Approval Request screen will display the current endpoint/role assignments in addition to the endpoint/role selections for review.

| ep 1 of 2: Review User Requ                                                                                                    | est                                                       |                                                                                                    |  |
|----------------------------------------------------------------------------------------------------|-----------------------------------------------------------|----------------------------------------------------------------------------------------------------|--|
| Please review the request be                                                                                                    | low. If approved, you will be directed to the confirmati  | on page. If rejected, please include comments before submitting. The requestor will be notified of your decision after you have completed all steps. |  |
| Request Type:                                                                                                    | Access Approval                                           |                                                                                                    |  |
| Request ID #:                                                                                                    | 800                                                       |                                                                                                    |  |
| Request Description:                                                                                                    | OTC Endpoints and roles were added to the user's account. |                                                                                                    |  |
| Requestor:                                                                                                    | Auto Testten                                              |                                                                                                    |  |
| Requestee:                                                                                                    | Name, Last Name                                           |                                                                                                    |  |
| Current Endpoint/Role Assign                                                                                                    |                                                           |                                                                                                    |  |
|                                                                                                    |                                                           |                                                                                                    |  |
|                                                                                                    | iments                                                    | Assigned Role at Endpoint                                                                                                    |  |
| Assigned Endpoint                                                                                                    | iments                                                    | Assigned Role at Endpoint Deposit Approver                                                                                                    |  |
| Assigned Endpoint                                                                                                    | imens                                                     |                                                                                                    |  |
| Assigned Endpoint<br>NIST                                                                                                    | imenis                                                    |                                                                                                    |  |
| Assigned Endpoint  NIST  Selections for Review  Assigned Endpoint                                                                         | imens                                                     | Deposit Approver  Assigned Role at Endpoint                                                                                                    |  |
| Assigned Endpoint  NIST  Selections for Review  Assigned Endpoint                                                                         | imens                                                     | Deposit Approver                                                                                                    |  |
| Assigned Endpoint  NIST  Selections for Review                                                                                            | Aug 23, 2023 04 47 PM EDT                                 | Deposit Approver  Assigned Role at Endpoint                                                                                                    |  |
| Assigned Endpoint  NIST  Selections for Review Assigned Endpoint Cost Accounting Section                                                  |                                                           | Deposit Approver  Assigned Role at Endpoint                                                                                                    |  |
| Assigned Endpoint NIST  Selections for Review Assigned Endpoint Cost Accounting Section  Time Submitted:                                  | Aug 23, 2023 04 47 PM EDT                                 | Deposit Approver  Assigned Role at Endpoint                                                                                                    |  |
| Assigned Endpoint NIST  Selections for Review Assigned Endpoint Cost Accounting Section  Time Submitted:                                  | Aug 23, 2023 04 47 PM EDT<br>Sep 01, 2023 04 47 PM EDT    | Deposit Approver  Assigned Role at Endpoint                                                                                                    |  |
| Assigned Endpoint NIST  Selections for Review Assigned Endpoint Cost Accounting Section  Time Submitted: Time Due:  Max 4000 Cha Approver | Aug 23, 2023 04 47 PM EDT<br>Sep 01, 2023 04 47 PM EDT    | Deposit Approver  Assigned Role at Endpoint                                                                                                    |  |
| Assigned Endpoint NIST  Selections for Review Assigned Endpoint Dost Accounting Section Time Submitted: Time Due:  Max 4000 Cha           | Aug 23, 2023 04 47 PM EDT<br>Sep 01, 2023 04 47 PM EDT    | Deposit Approver  Assigned Role at Endpoint                                                                                                    |  |
| Assigned Endpoint NIST  Selections for Review Assigned Endpoint Cost Accounting Section  Time Submitted: Time Due:  Max 4000 Cha Approver | Aug 23, 2023 04 47 PM EDT<br>Sep 01, 2023 04 47 PM EDT    | Deposit Approver  Assigned Role at Endpoint                                                                                                    |  |

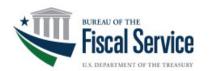

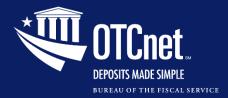

#### **Knowledge Check**

PLSAs/LSAs will import the user identity to OTCnet after creating an identity for a user and requesting user access for them in SailPoint.

- True
- False

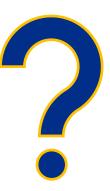

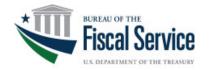

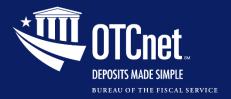

#### **Verifone M440 Card Terminal**

- R4.8 supports a new Verifone card terminal system: M440.
- For more information on hardware, please reach out to the OTCnet Agency Adoption Team via the information provided.

#### **OTCnet Agency Adoption**

Email: FiscalService.OTCDeployment@citi.com

Phone: (703) 377- 5586

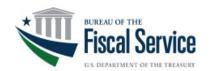

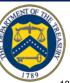

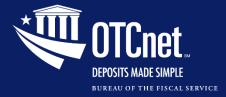

#### **Card Terminal Configuration**

- When you register a card terminal, you must select the Card Terminal
  Type from the dropdown at the bottom of the page.
- Select M440 or MX925 from the new dropdown menu.

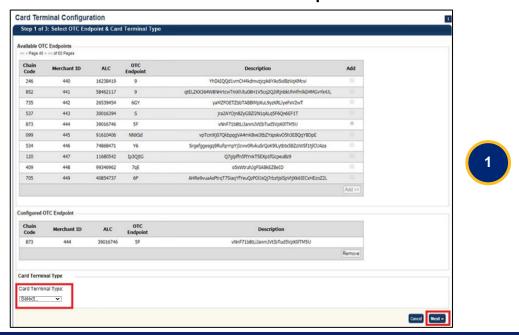

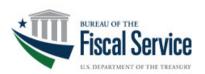

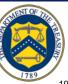

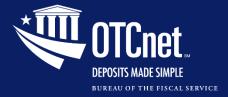

#### Card Terminal Configuration, Continued

- The final step will direct you to the Terminal Configuration page.
- Review the **card terminal type** before selecting the **Submit** button.

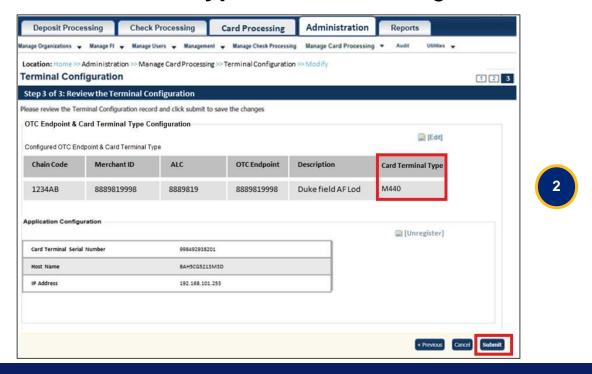

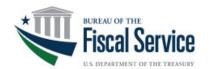

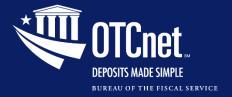

#### **Card Terminal Configuration Tips**

#### When you try to:

Refund a transaction on the Card Transaction History Details page;

#### OR

Perform a card transaction on the **Process Payment** page;

with a different card terminal than the configured one, you will get an error message:

"Registration was not found/valid, or the terminal is offline/busy."

If you have a terminal model saved in Card Terminal Configuration but have a different physical card terminal connected:

The registration will fail, and you will get an error message at the top of the screen:

"Card terminal Merchant ID does not match the Merchant ID of the configured endpoint or terminal type does not match the elected type.

Please select **Previous** to restart Terminal Configuration."

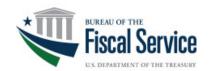

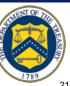

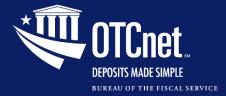

#### **OTCnet Local Bridge Upgrade**

#### **OTCnet Local Bridge Upgrade**

- Verifone MX925 or M440
   card terminals require an
   upgrade to OLB v2.6.0.2
   before it can be used after
   Release 4.8 is
   implemented.
- OLB v.2.6.0.2 will work with:
  - Java 8, 11, 17, and
     21 in the Online application
  - Java 8 in the Offline application

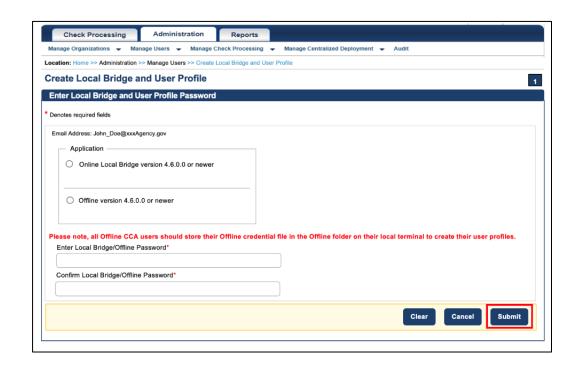

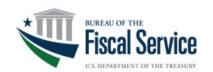

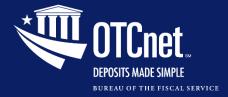

#### **OTCnet Local Bridge Upgrade**

#### For more information on upgrading your OLB, visit the resources:

- <u>Download, Install, and Upgrade the</u>
   <u>OTCnet Local Bridge (OLB) Application</u>
   Training Module
- Upgrade the OTCnet Local Bridge (OLB)
   Application Printable Job Aid
- OTCnet Local Bridge (OLB) Application FAQ
- Release 4.8 System Requirements Guides
  - General System Requirements Guide
  - Kiosk System Requirements Guide
- 4.8 Release Notes

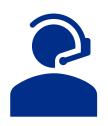

If you have questions or concerns, **contact** the OTCnet Customer Support Team.

OTCnet Customer Support Team Toll free phone: 866-945-7920

DSN phone: 510-428-6824, Options 1, 3, 4

Email:

FiscalService.OTCChannel@citi.com

For the latest OTCnet news and updates, please visit the OTCnet Home Page.

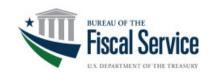

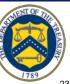

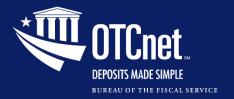

#### **Knowledge Check**

The OTCnet Local Bridge upgrade is essential for check processing transactions.

- o True
- False

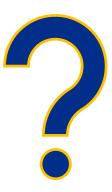

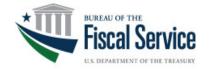

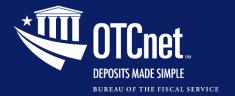

#### **Training Resources**

For more information, refer to the updated training products on the <u>OTCnet Training Site</u>.

| User Guides                                                                          | Printable Job Aids                                                                                                    | Web-Based Modules                                                                                                    |
|--------------------------------------------------------------------------------------|----------------------------------------------------------------------------------------------------|----------------------------------------------------------------------------------------------------|
| Administration,<br>Chapter 3.<br>Managing User<br>Accounts                           | <ul> <li>Import User Identity to OTCnet (NEW)</li> <li>Add an Endpoint/Role for a User in OTCnet</li> <li>Remove an Endpoint/Role for a User in OTCnet</li> <li>Approve or Reject an Endpoint/Role (or a Removal of an Endpoint/Role)</li> </ul> | <ul> <li>03.04 Import User Identity to OTCnet (NEW)</li> <li>03.05 Add or Remove Endpoint Role</li> <li>03.06 Approve or Reject Endpoint Role Request</li> </ul> |
| Administration,<br>Chapter 8.<br>Configuring Card<br>Terminal Processing<br>Settings | <ul> <li>Register a Card Terminal</li> <li>Unregister a Card Terminal</li> <li>View Card Terminal Configuration</li> </ul>                                                                                                    | 06.01 Card Terminal<br>Configuration                                                                                                    |

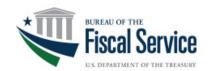

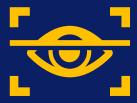

# Treasury General Account (TGA) 25-by-25 Initiative

(5 Minutes)

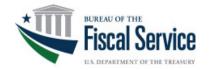

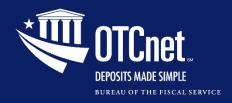

#### Treasury General Account (TGA) 25-by-25 Initiative

#### User Feedback on the Use of Deposit Processing (from 2023) Annual OTCnet Survey)

- The results were split 50/50 on continued use of deposit processing:
  - The main reasoning for not using it is familiarity or convenience of this processing method.
  - Other responses identified lack of resources or rare cases of check capture equipment malfunction.
- The results also show that:
  - Most general users of OTCnet are not aware of the TGA initiative as of early 2023.
  - However, the majority of main POC agency users are aware.

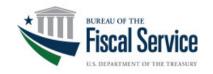

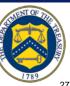

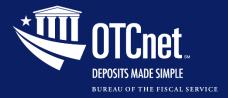

### net Poll Question

Are you considering moving away from deposit processing per the TGA 25 by 25 initiative?

- Yes
- o No
- Not sure

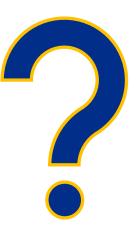

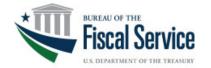

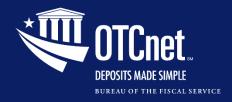

#### **Treasury General Account (TGA)** 25-by-25 Initiative

- The U.S. Treasury strongly recommend agencies move away from collecting cash/checks and towards electronic solutions for collections such as:
  - Pay.Gov
  - Online Bill Payment
  - ACH Credit/Debit
  - Mobile/Digital Wallet
- In mid-2024, OTCnet has plans to make the **detailed breakdown** of each deposit mandatory.
  - All agencies are encouraged to begin breaking down the denominations of their deposits prior to these changes to allow for a smoother transition.
  - Please utilize **Mobile or OTCnet Check Capture** to electronically scan checks instead of depositing at a TGA bank.
- For any assistance on this transition, please contact your mailto:ARM@fiscal.treasury.gov to discuss your agency's electronic collections options.

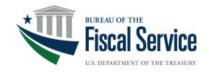

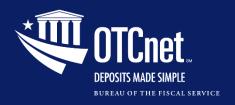

# Treasury General Account (TGA) 25-by-25 Initiative

#### **Action Needed**

- Fiscal Service has established June 30, 2025, as the expected transition end date of your agency's paper-based collections to one or more of Fiscal Services' many electronic solutions.
- The OTCnet Deployment team is ready to assist with your agency's transitions and provide further information on our various electronic solutions.

This initiative is in support of the **Bureau's No Cash No Check Policy**, and we encourage your agency to adopt this policy in full as we move toward the goal of an all-electronic Treasury!

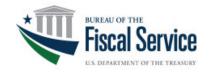

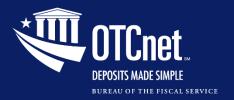

#### **Additional Resources**

For more information, refer to the details on

No-Cash No-Check Guidance on this site:

Instructions for Federal Entities to Deposit Domestic Checks and Cash

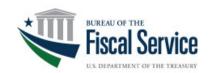

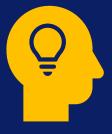

## **Key Takeaways and What's Next**

(3 Minutes)

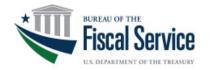

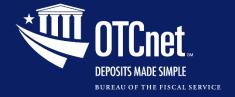

#### Key Takeaways

- PLSAs/LSAs will:
  - Import the email address of a new user to OTCnet.
  - Select up to 10 roles when assigning roles to users in OTCnet.
- Additional data (read only) is added on screens:
  - OTCnet User ID and existing endpoint/role assignments on the Manage User Account page
  - Existing endpoint/role assignments on the Access Approval Request screen
- Verifone M440 Card Terminal is now available.
- The **OTCnet Local Bridge** is upgraded to v2.6.0.2.

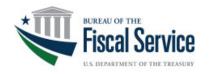

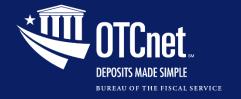

#### What's Next

#### **Release 5.0 OTCnet Cloud Migration**

- OTCnet will migrate to the Azure Platform as a Service Cloud (PaaS) environment starting with Release 5.0 (from 2024 to 2026).
- The process will involve upgrading the application to adopt cloud capabilities to realize tangible benefits during the migration.

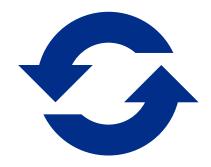

The transition <u>will not require user-facing</u> changes.

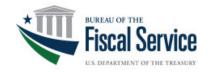

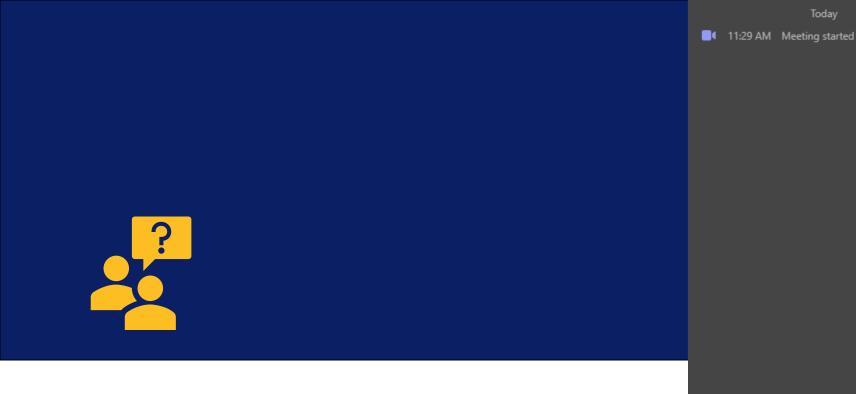

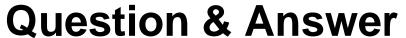

(10 Minutes)

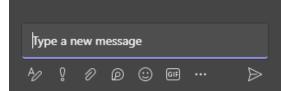

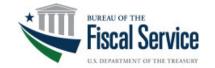

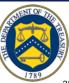

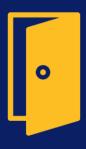

### **Closing Remarks**

(2 Minutes)

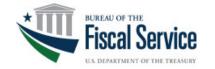

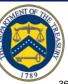

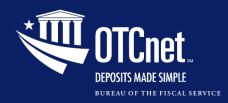

## Additional Information and Upcoming Webinars

A copy of this presentation as well as other resources will be sent to you by email.

For the most up to date OTCnet news, check out the OTCnet Home Page.

#### **Upcoming Sessions**

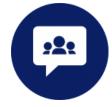

- March 21, 2024
- April 18, 2024
- May 16, 2024

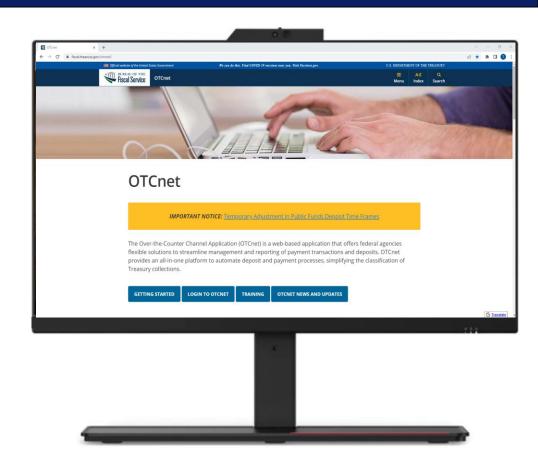

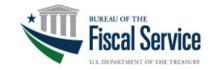

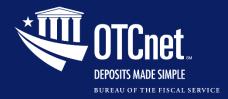

#### **Customer Support**

## Contact Us for Support

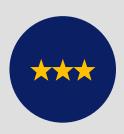

#### **The OTCnet Customer Support Team**

(866) 945-7920

DSN: (510) 428-6824, option 2

Fiscalservice.OTCChannel@citi.com

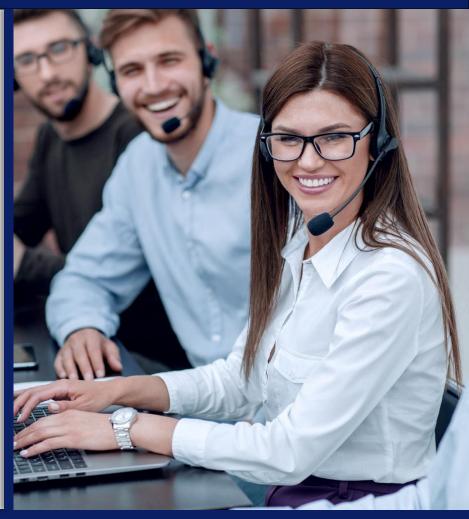

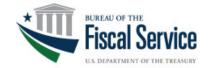

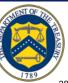

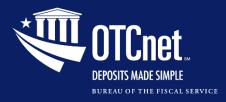

#### Follow up Survey

#### Follow up Survey

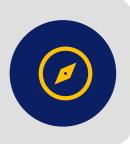

Thanks for joining us today to learn about the Release 4.8 application enhancements!

We appreciate your participation.

Please take a few minutes to share your thoughts on the webinar using the **link** below.

<u>Post-Webinar Survey on Release 4.8 Series</u> (office.com)

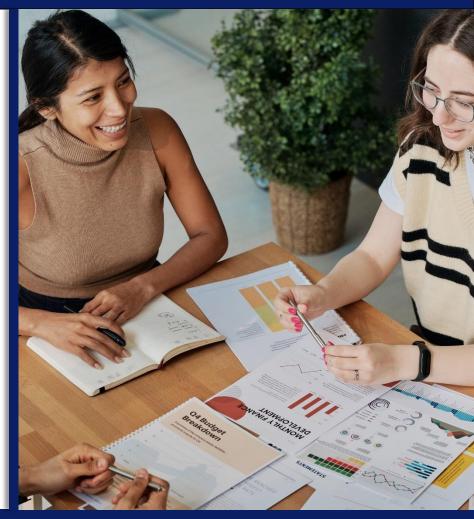

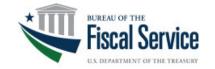